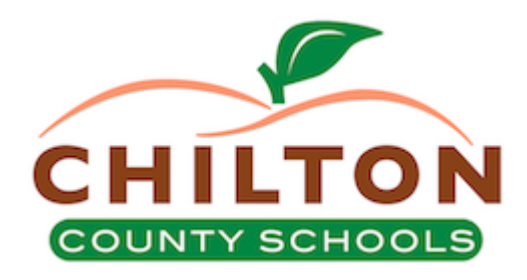

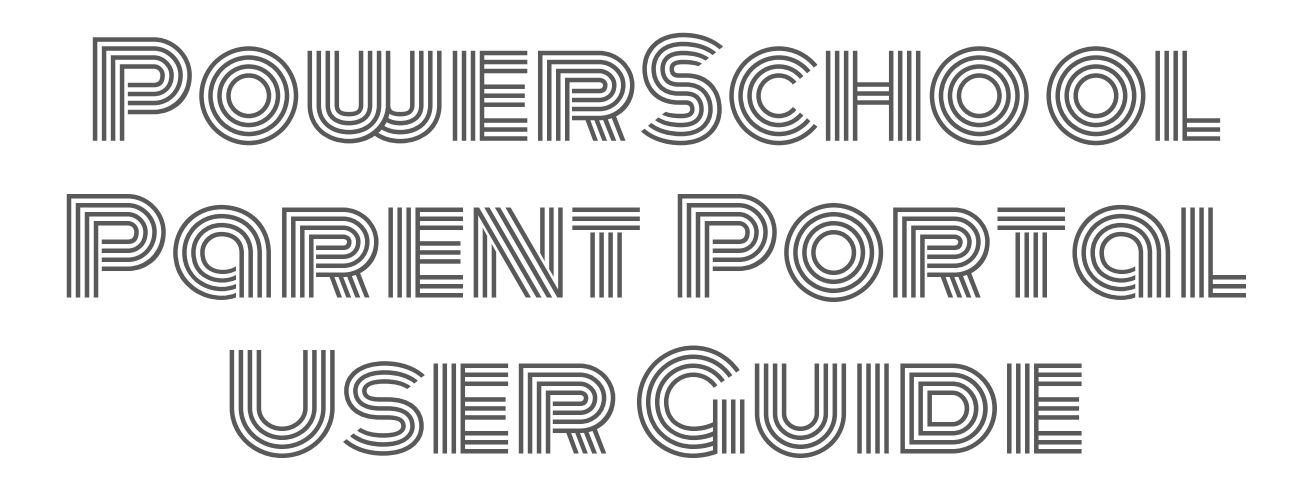

# **PARENT PORTAL USER GUIDE**

### **Access to the PowerSchool Parent Portal**

The PowerSchool Parent Portal is accessible from any device with Internet access (i.e. computer, tablet, smartphone). The Chilton County Schools' PowerSchool Parent Portal can be accessed by typing the following URL in your web browser address bar: **<https://chiltonco.powerschool.com/public/home.html>**

Additionally, you can access the PowerSchool Parent Portal via the free mobile app available on both iOS (iPhone or iPad) or Android devices.

On iOS devices, the PowerSchool app can be downloaded via the App Store and on Android devices, the PowerSchool app can be downloaded via the Google Play Store.

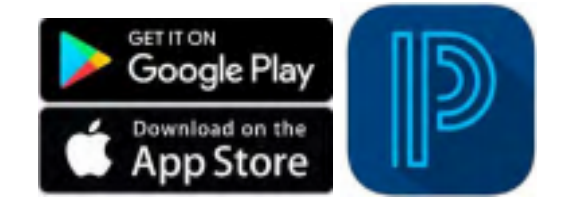

In order to access the site via the mobile app, you will need to enter the district code as follows:

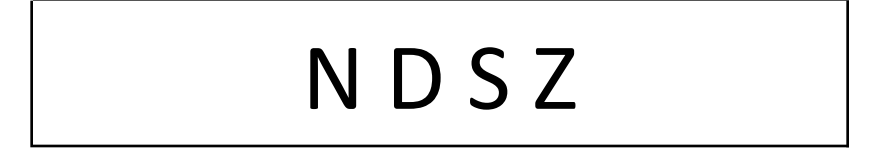

### **Creating a PowerSchool Parent Portal Account (see the separate directions for a step by step guide).**

To access the PowerSchool Parent Portal, you will need to create 1 (one) account to access the information for all children you currently have enrolled in Chilton County Schools. Prior to creating your account, you are required to:

- Have an e-mail address
- Obtain an access ID and Password for each child you have enrolled.

Your school counselor or front office personnel can provide the access ID letter for you.

**\*IMPORTANT NOTE\* To successfully register/create your Parent Portal account, the registration should be completed on a PC or laptop. Unfortunately, the registration cannot be completed on a mobile or tablet device.**

### **PARENT PORTAL USER GUIDE**

#### **Navigating the Parent Portal**

The following Navigation Bar appears at the top of every page in the PowerSchool Parent Portal:

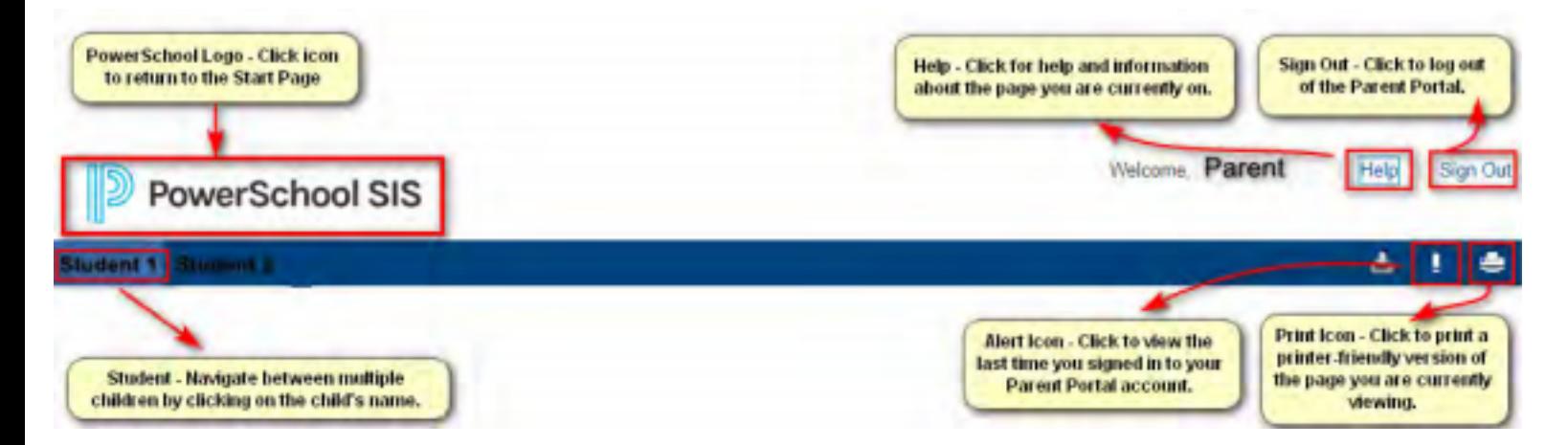

Once you have logged into the Parent Portal, you will now have real-time access to the following items for your child(ren) located

### in the Navigation Menu panel on the left-hand side of the page:

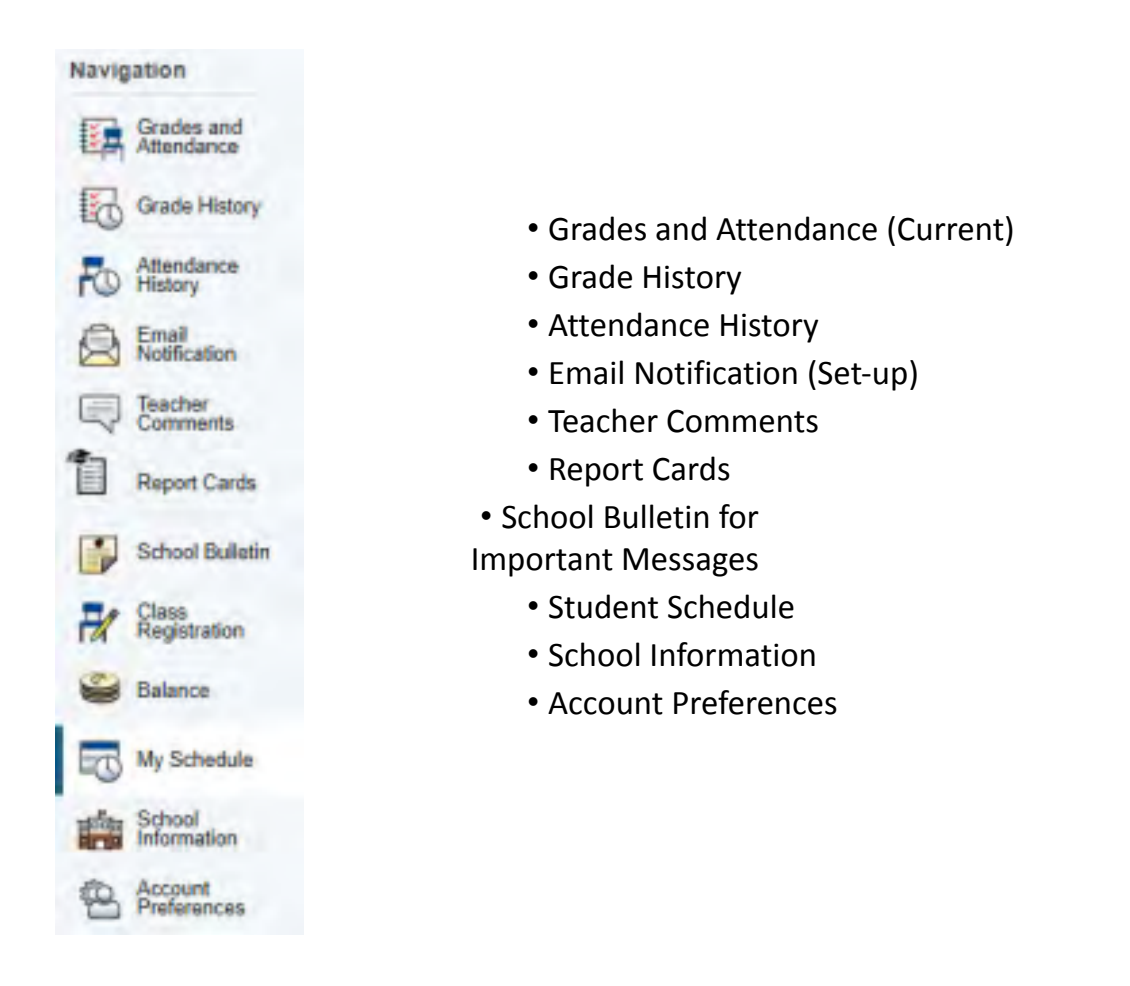

### **PARENT PORTAL USER GUIDE**

The PowerSchool Parent Portal automatically opens to the Grades and Attendance page. It is the default quick lookup page, which displays student's classes, attendance, teachers, and grades, which are pulled from each respective teacher's grade book.

#### **Navigation Icons**

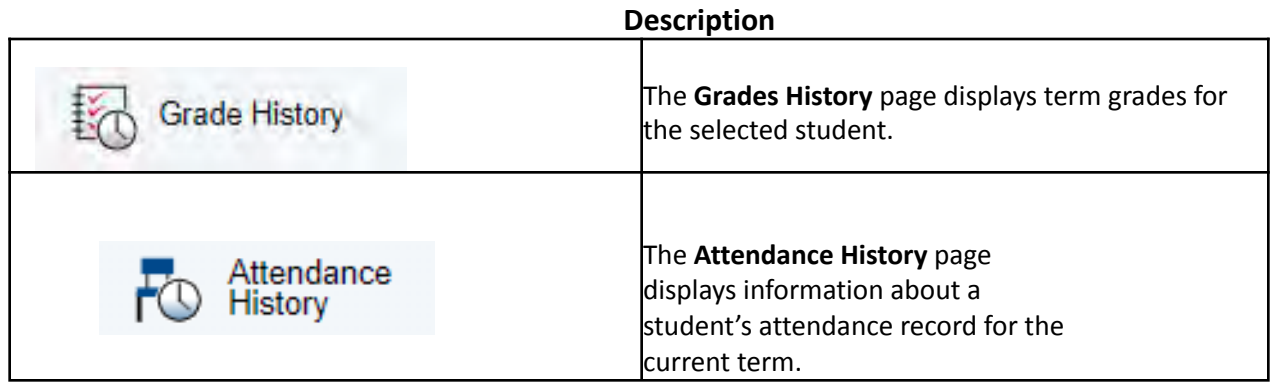

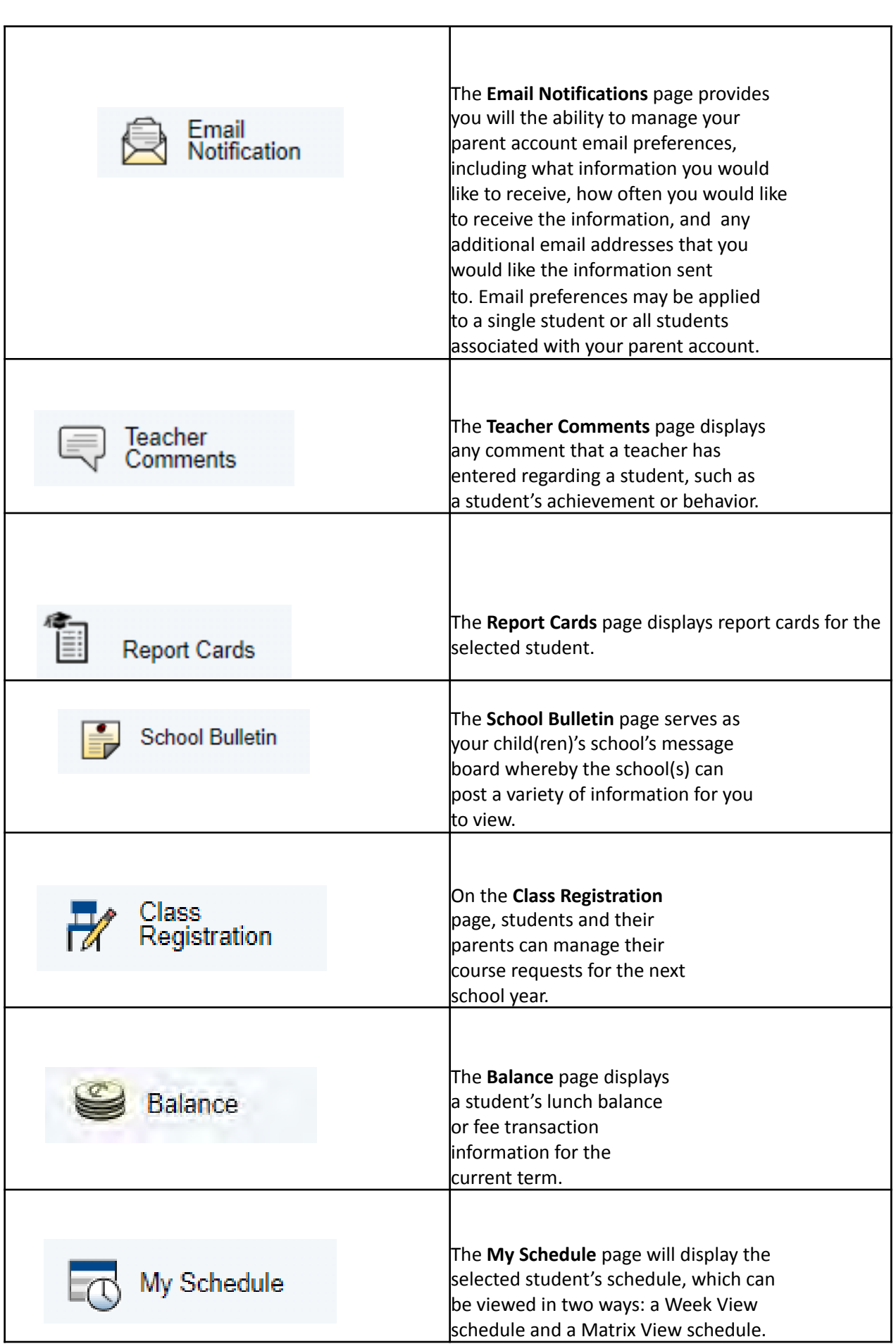

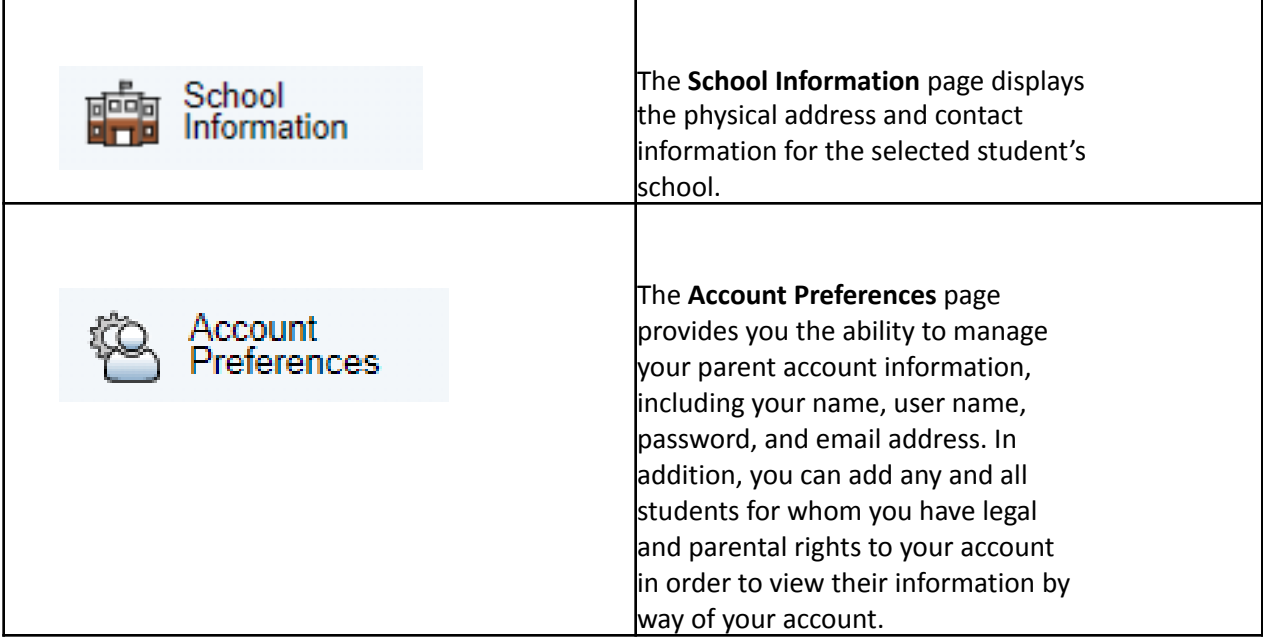

## **QUESTIONS:**

If you have issues, please contact your school's counselor first.

If your account has been locked, your school counselor will have to unlock your account.

You do not need multiple accounts for your children. You may have one account with all students linked to it.

Students access their portal through their Google Email account with Chilton County Schools.

If you forget your password, choose "forgot password" and you will be sent an email. You must use a PC or laptop to reset your password. This cannot be done on the app.